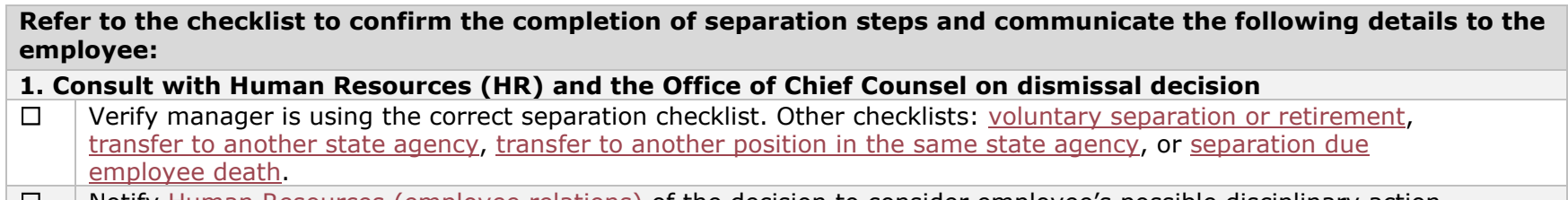

- ☐ Notify Human Resources [\(employee relations\)](https://hrportal.hhsc.state.tx.us/PORTAL/documents/HR_PY_TL_ContactList.xlsx) of the decision to consider employee's possible disciplinary action. HR identifies the status (probationary or regular) of the employee.
- $\Box$  You and HR coordinate with the Office of Chief Counsel to ensure all appropriate process steps are completed prior to the decision to dismiss. After consultation with HHS HR and agency Legal Services, the dismissal decision can be made. For more information, see HR dismissal [policy](https://hrpg.hhs.texas.gov/hr-policy/chapter-1-employment-practices/g-separations-employment/g2-dismissals) and [guidance.](https://hrpg.hhs.texas.gov/hr-guidance/chapter-1-employment-practices/g-separations-employment/g2-dismissals)
- $\Box$  If the decision is made to dismiss employee, decide what day will be employee's effective date of separation.
- $\Box$  Review the [Payroll Calendar](https://hrportal.hhsc.state.tx.us/PORTAL/documents/pyrl_calendar.html) to ensure payroll impacting entries are entered by the deadline. If the monthly payroll has already processed, contact Human Resources [\(employee relations\)](https://hrportal.hhsc.state.tx.us/PORTAL/documents/HR_PY_TL_ContactList.xlsx) for assistance with cancellation and reissuing of employee pay.

#### **2. Network, System and Telecom Deactivation**

- ☐ To ensure employee's network/access is terminated on their last physical work day, within **two business days** prior to employee's last physical work day, start the process to terminate network, system, telecom, and other access. Request removal of access to various applications, emails, and software using the links below: • For HHSC (non-facility or legacy):
	- o In [Enterprise Portal,](https://hhsportal.hhs.state.tx.us/iam/portal/Home/portalHome/!ut/p/z1/hY5RC4IwEMc_Sw--bpcjqd4mSCmJIUG2l5iwnGFOtlP6-A16CpTu6e5_v99xVNCKil5ObSOxNb3s_HwT0T2_JHmRJ9EadmUM6ZmlWXrkIQCj13-A8GtYKA7eFzMIh7gMYwZwKMJZ4OdGRkXTmfr7Lu9rtm2osOqhrLJktD7WiIPbBxCA1m4wFmVHfEccSlQE32R0AczZ2jj0-pJEh1cFz003nfhq9QG2QHAv/dz/d5/L2dBISEvZ0FBIS9nQSEh/) **Manage Staff** tab
		- o In [IAMOnline,](https://iamonline.hhs.state.tx.us/) **Supervisor Dashboard**>Manage User Access
		- o [IT001 Form](https://hhsconnection.hhs.texas.gov/sites/default/files/forms/it/access/it001.pdf)
	- For HHSC State Hospitals, use [DSHS Network Access Form IT003](https://hhsconnection.hhs.texas.gov/sites/default/files/forms/it/access/it003.pdf) (contact your [Facility Automation Manager\)](http://online.dshs.internal/it/helpdesk/hospitals.htm).
	- For HHSC State Supported Living Centers (SSLCs), use HHSC IT Form IS777 (contact your SSLC Facility Manager).
	- For DSHS, use [DSHS Network Access Form IT003.](https://hhsconnection.hhs.texas.gov/sites/default/files/forms/it/access/it003.pdf)
- $\Box$  Open a [Help Desk](https://ngc-myit.us.onbmc.com/dwp/app/#/catalog) ticket to deactivate telecom services and retrieve devices (e.g., desk phone, softphone, call center). **Note:** Open a second Help Desk ticket to retrieve hardware such as laptops, computers, or tablets.
- ☐ For other applications or resources not submitted via [IAMOnline,](https://iamonline.hhs.state.tx.us/) [Enterprise Portal,](https://hhsportal.hhs.state.tx.us/iam/portal/Home/portalHome/!ut/p/z1/hY5RC4IwEMc_Sw--bpcjqd4mSCmJIUG2l5iwnGFOtlP6-A16CpTu6e5_v99xVNCKil5ObSOxNb3s_HwT0T2_JHmRJ9EadmUM6ZmlWXrkIQCj13-A8GtYKA7eFzMIh7gMYwZwKMJZ4OdGRkXTmfr7Lu9rtm2osOqhrLJktD7WiIPbBxCA1m4wFmVHfEccSlQE32R0AczZ2jj0-pJEh1cFz003nfhq9QG2QHAv/dz/d5/L2dBISEvZ0FBIS9nQSEh/) or [Help Desk,](https://ngc-myit.us.onbmc.com/dwp/app/#/catalog) submit service request to program area third-party point of contact to remove access to any program area, third-party or non-HHS vendor systems. **Note:** Follow specific department processes for terminating such access.

If unsure how to submit a request, contact the **Help Desk** for assistance.

#### **3. Notify employee of dismissal decision and separation date**

☐ Notify employee in writing that they are being dismissed in accordance with HHS HR policy. **Note:** Consult with HR and the Office of Chief Counsel to ensure the Final Notice of Disciplinary Action for the employee complies with the [HR policy requirements.](https://hrpg.hhs.texas.gov/hr-guidance/appendices/appendix-c-templates-and-sample-action-notices-and-letters)

#### **Refer to the checklist to confirm the completion of separation steps and communicate the following details to the employee:**

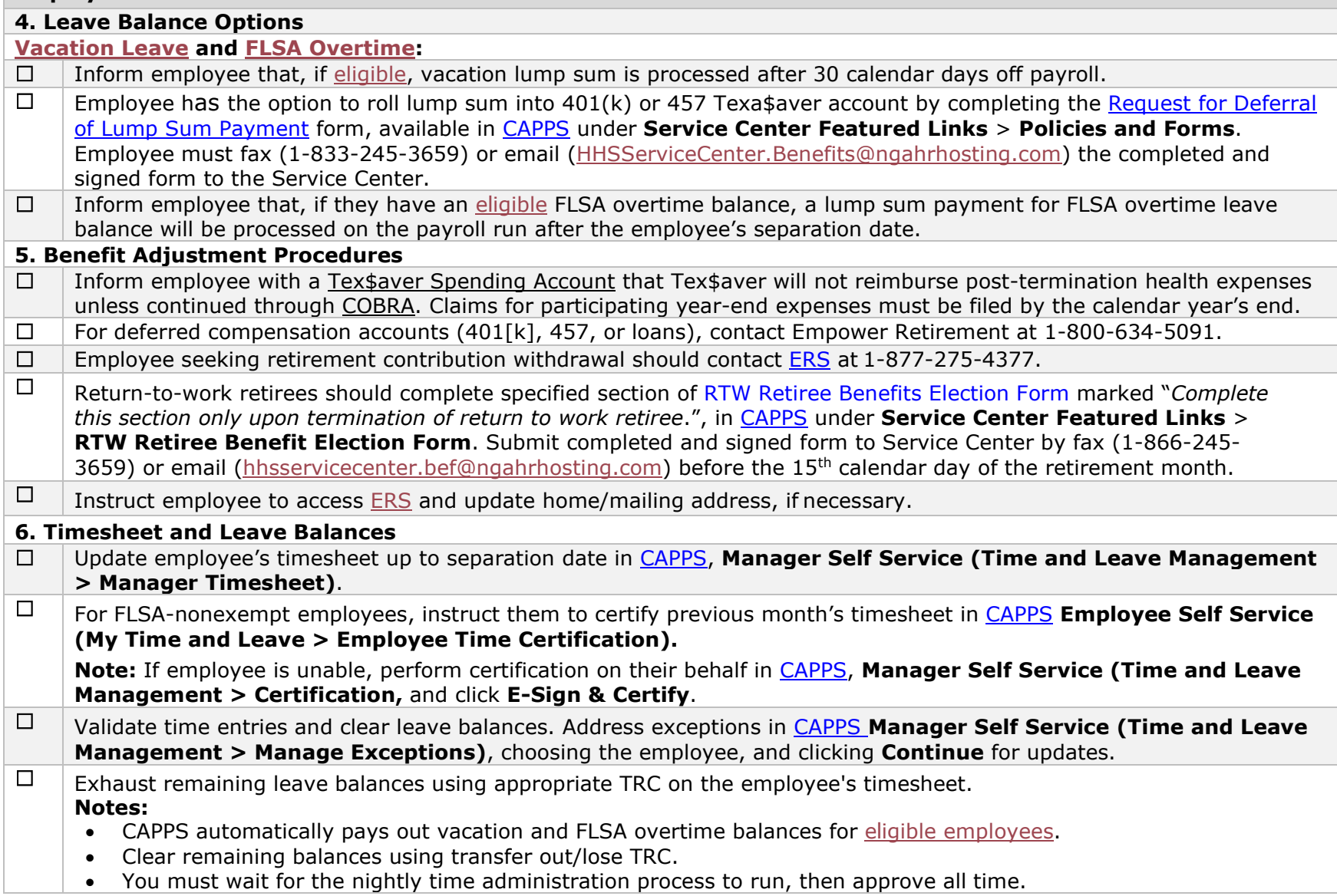

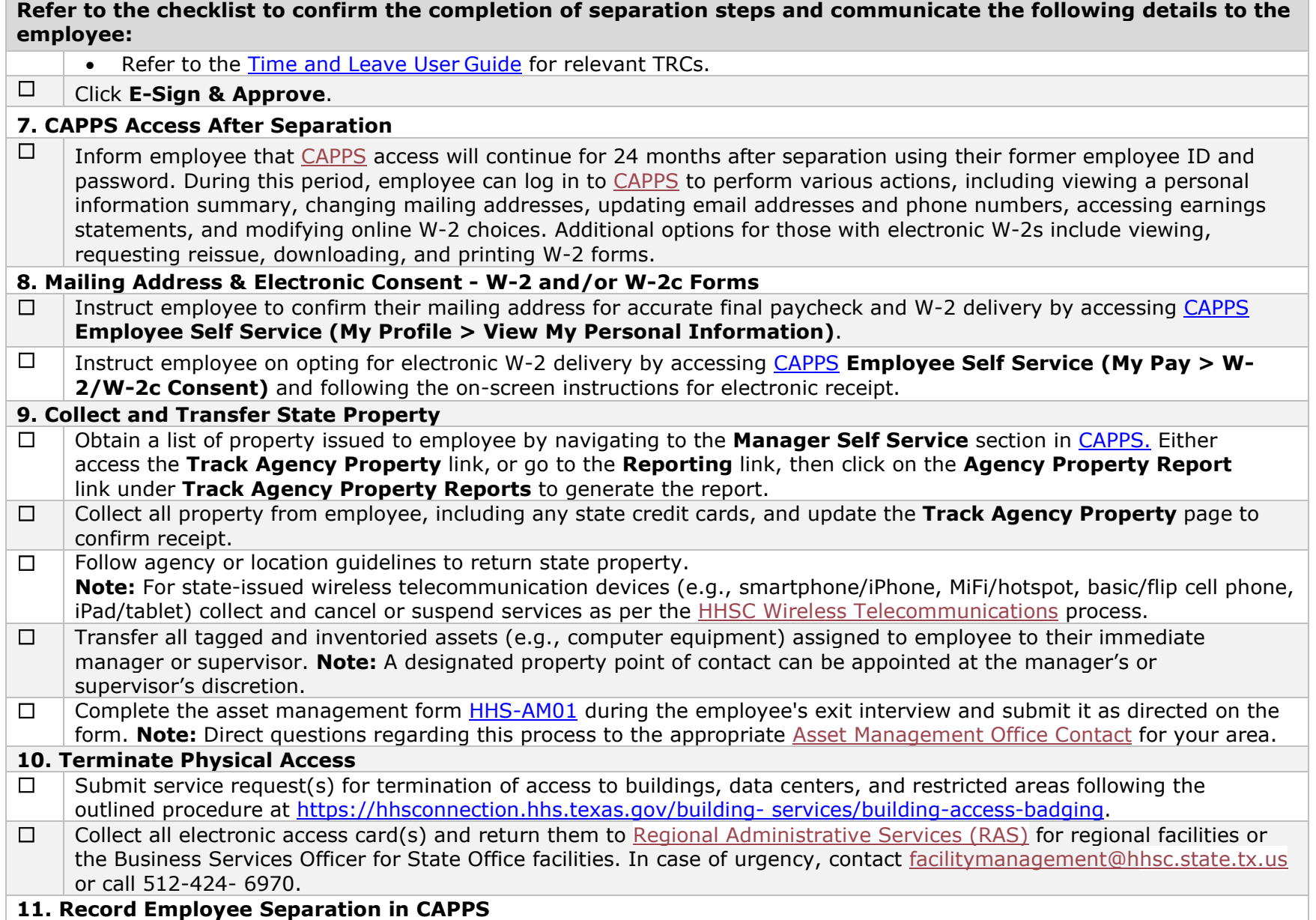

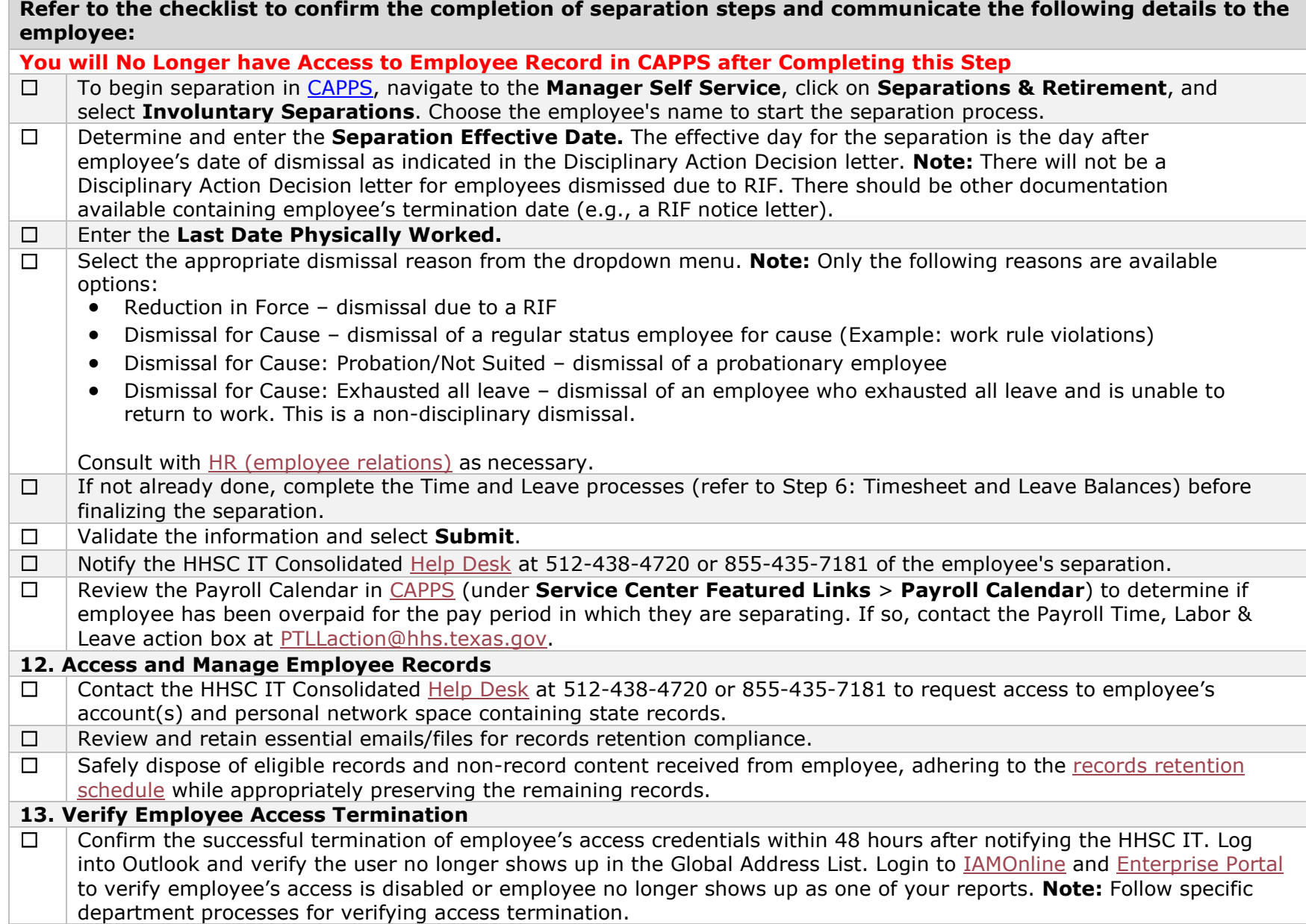

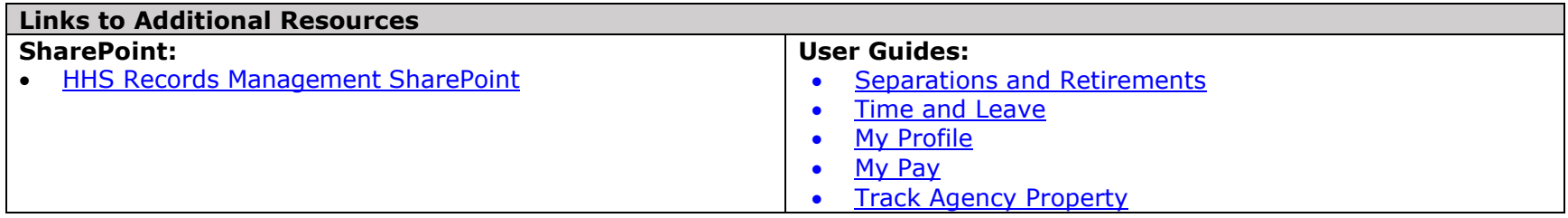